# **Nortel PBX Option 11 E&M Trunk Card Configuration Example**

**Document ID: 8746**

### **Contents**

**Introduction Prerequisites** Requirements Components Used Conventions  **Configure** Configurations  **Verify Troubleshoot Related Information Introduction**

This document shows you how to configure the Nortel PBX Option 11 E&M Trunk Card. This configuration allows you to connect this card to a Cisco E&M voice port.

### **Prerequisites**

#### **Requirements**

There are no specific requirements for this document.

#### **Components Used**

The information in this document is based on these software and hardware versions:

- Nortel PBX Software Release 23 or later
- Nortel PBX Option 11 Model

The information in this document was created from the devices in a specific lab environment. All of the devices used in this document started with a cleared (default) configuration. If your network is live, make sure that you understand the potential impact of any command.

#### **Conventions**

For more information on document conventions, refer to the Cisco Technical Tips Conventions .

## **Configure**

In this section, you are presented with the information you can use in order to configure the features described in this document.

The <RET> throughout the configuration indicates that you need to hit the return key after the respective command parameter.

**Note:** In order to find additional information on the commands used in this document, use the Command Lookup Tool (registered customers only) .

### **Configurations**

This document uses this configuration.

• Nortel PBX

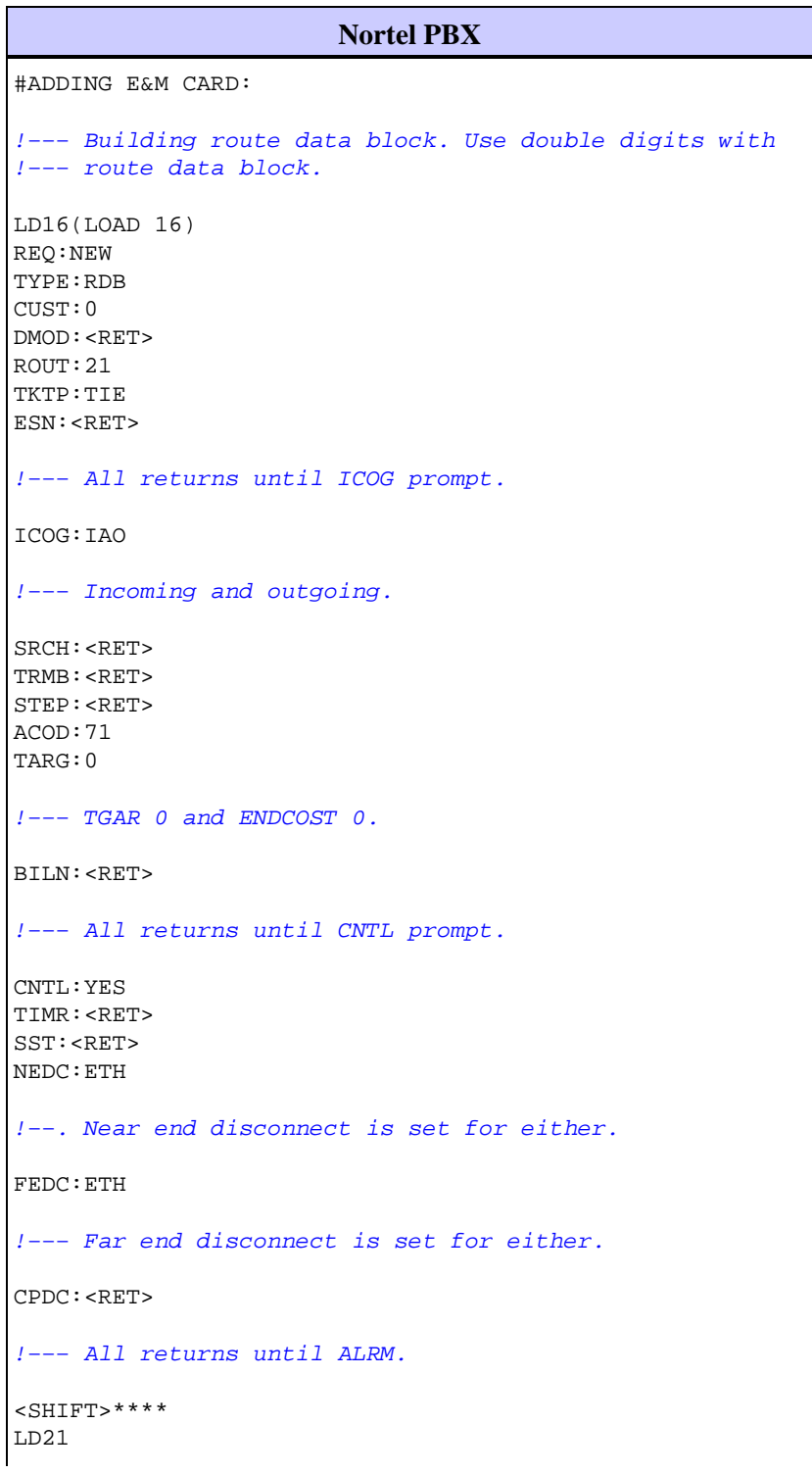

!−−− Load 21 to view RDB. REQ:PRT TYPE:RDB CUST:0 ROUT:21 <SHIFT>\*\*\*\*\*\*\*\* !−−− If you need to change from 2 wire to 4 wire cables !−−− or vice versa, also change in the PBX config. LD14 !−−− Load 14 to add new trunk. REQ:NEW TYPE:TIE TN:9 0 !−−− Analog starts at 0, digital starts at 1. XTRK:XEM CUST:0 NCOS:0 RTMB:21 1 MNDN:<RET> TGAR:0 SIGL<RET> EMTY:TY1 !−−− Depends on the cabling. CPAD:<RET> STRI:IMM STR0:IMM SUPN:<RET> CLS:UNR DTN !−−− Class of service. TKID:<RET> <SHIFT>\*\*\*\*\*\*\*\* VIEW TRUNK. LD20(LOAD 20) REQ: PRT TYPE: TRK TN: 9 0 RTMB: !−−− All returns until the end. <SHIFT>\*\*\*\*\*\*\*\* !−−− After you finish all four trunks, you must enable !−−− the trunks. LD32 STAT 9 DISC<sub>9</sub> !−−− Disable card 9: the E&M card. ENLC 9 !−−− Enable card 9.

```
<SHIFT>********
!−−− To modify E&M type, operation (2 or 4 wires) 
!−−− and signaling.
LD14
!−−− Load 14 to add new trunk.
REQ:CHG
TYPE:TIE
TN:9 0
!−−− Analog starts at 0, digital starts at 1.
XTRK:XEM
CUST:0
NCOS:0
RTMB:21 1
MNDN:<RET>
TGAR:0
SIGL<EM4> 
!−−− EM4 For 4−wires, EAM For 2−wires.
EMTY:TY2 
!−−− E&M type 2 depends on cabling.
CPAD:<RET>
STRI:WNK
STR0:WNK
SUPN:<RET>
CLS:UNR DTN
!−−− Class of service
TKID:<RET>
<SHIFT>********
```
## **Verify**

There is currently no verification procedure available for this configuration.

# **Troubleshoot**

There is currently no specific troubleshooting information available for this configuration.

## **Related Information**

- **Voice Technology Support**
- **Voice and Unified Communications Product Support**
- **Troubleshooting Cisco IP Telephony**
- **Technical Support − Cisco Systems**